# Pioneer サイバーナビマップ Type Ⅳ Vol.6 (2024 年度 第 1 版)

# [CNSD-C4600](#page-1-0)

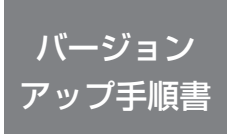

正しくバージョンアップを行っていただくため、本書をよくお読みの うえ、作業を行ってください。手順に従わなかった場合、バージョンアッ プが正常に終了しない場合がございますのでご注意ください。

#### <対象機種> <CNSD-C4600> AVIC-CQ912 Ⅲ -DC/CL912 Ⅲ -DC/CW912 Ⅲ -DC/CZ912 Ⅲ -DC/ CQ912 Ⅲ /CL912 Ⅲ /CW912 Ⅲ /CZ912 Ⅲ AVIC-CQ912 Ⅱ -DC/CL912 Ⅱ -DC/CW912 Ⅱ -DC/CZ912 Ⅱ -DC/ CQ912 Ⅱ /CL912 Ⅱ /CW912 Ⅱ /CZ912 Ⅱ AVIC-CQ912-DC/CL912-DC/CW912-DC/CZ912-DC/CQ912/CL912/ CW912/CZ912 AVIC-CQ911-DC/CL911-DC/CW911-DC/CZ911-DC/CQ911/CL911/ CW911/CZ911/ AVIC-CQ910-DC/CL910-DC/CW910-DC/CZ910-DC/CQ910/ CL910/CW910/CZ910 ※上記対象機種以外のバージョンアップはできません。

#### **はじめにお読みください**

•本製品は 1 台分のバージョンアップが可能です。2 台以上のバージョンアップを行う場合は、必要台数分ご購入ください。

• 本製品でバージョンアップを行うと、これまでご使用のバージョンへ戻すことはできません。

•ナビゲーションのアフターサービスを行う際に本製品が必要となる場合があります。バージョンアップ後は大切に保 管してください。

# carrozzeri

<span id="page-1-0"></span>目次

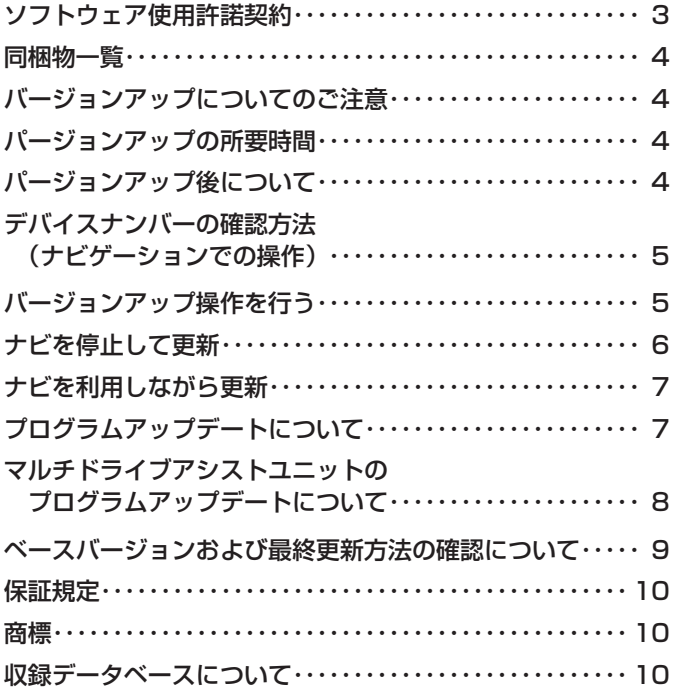

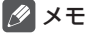

• 本書で使っているイラストや画面例は、実際の製品と異なることがあります。

• 実際の製品の画面は、性能・機能改善のため、予告なく変更することがあります。

• 本書に記載している製品名等の固有名詞は各社の商標または登録商標です。

<span id="page-2-0"></span>本ソフトウェアを使用する際は、下記の内容をよくお読みになり同意 のうえ使用してください。

## ソフトウェア使用許諾契約

本契約は、パイオニア株式会社(以下弊社と いいます)が、お客様に提供するサイバーナ ビマップ Type Ⅳ Vol.6(2024 年度第 1 版) (型番:CNSD-C4600 をいい、以下本ソフ トウェアといいます)の使用権の許諾に関し て定めるものです。

本ソフトウェアをご利用になるにあたっては、 必ず以下の条項をよくお読みください。

お客様は、本ソフトウェアを使用するに先立っ て、本契約の内容をよくお読みになり、本契 約にご同意いただいた上で使用してください。 お客様が、本ソフトウェアを使用された場合、 本契約に同意されたものとみなされます。本 契約にご同意いただけない場合には、本ソフ トウェアをご使用になることはできません。

- 第1条(本ソフトウェア)
	- 本ソフトウェアは、対象機種専用のバージョンアッ プソフトウェアです。
	- ※ 1:対象サイバーナビの型番は、本手順書表紙 の対象機種のとおりです。
- 第2条(本ソフトウェアのインストール)
	- 1. お客様は、対象機種1台に限り本ソフトウェ アをインストールし、かかる対象機種におい て本ソフトウェアを使用することができます。
	- 2. お客様が、複数の対象機種に本ソフトウェア をインストールすることを希望される場合、 これと同数のソフトウェアをご購入いただく 必要があります。
- 第 3 条(インストールの所要時間)

本ソフトウェアのインストールに要する時間は対 象機種によって異なります。 本バージョンアップ手順書の、「バージョンアップ の所要時間」をご確認ください。

- 第 4 条(制限事項)
	- 1. 対象機種へインストールした後の本ソフト ウェアを同一の対象機種に再インストールし、 あるいは他の対象機種にインストールするこ とはできません。
	- 2. お客様は、本ソフトウェアの複製物を作成し、 または配布してはなりません。また、お客様は、 本ソフトウェアの改変、本ソフトウェアの二次 的著作物の頒布又は作成等をすることはでき ず、さらに、逆コンパイル、リバース・エンジ ニアリング、逆アセンブルし、その他、人間の 覚知可能な形態に変更することもできません。
- 第 5 条(権利の帰属等)
	- 1. 本ソフトウェアに関する著作権その他一切の 知的財産権は、弊社、ジオテクノロジーズ株 式会社(以下「ジオテクノロジーズ」といい ます)またはその他の権利者に帰属します。
	- 2. 利用者は、本ソフトウェアが著作権法及びその - 5,5日に、キッシュ・シェン 2,5日に位法交じて3,5日に いる著作物等であることを認識し、その権利を 侵害する一切の行為を行わないものとします。

第 6 条(免 責)

- 1 弊社及びジオテクノロジーズ(以下弊社等と いいます)は、本ソフトウェアに関し、正確性、 完全性、有用性、特定目的への合致等について、 何らの保証をするものではありません。
- 2. 弊社等は、理由のいかんを問わず、本ソフト ウェアを利用または利用できなかったことに 起因して利用者及び第三者に生じた特別損害、 付随的損害、間接損害、派生的損害に関し、 一切責任を負わないものとします。
- 3. 本契約および本ソフトウェアに関連して弊社 がお客様に対して負担する損害賠償責任は、 現実にお客様に生じた通常・直接の損害に限 るものとし、弊社に故意又は重大な過失がな い限り、本ソフトウェアについてお客様が実 際に支払った対価の額を上限とします。
- 第 7 条(解除・損害賠償)
	- 1. 弊社は、お客様が本契約に違反した場合、何 らの通知・催告をすることなく、本契約を解 除するとともに、これにより生じた損害の賠 償を請求することができるものとします。
	- 2. 前項の場合、お客様は、本ソフトウェアの使 用を直ちに終了するとともに、本ソフトウェ アを記録した媒体を弊社に返却するものとし ます。

以 上

# <span id="page-3-0"></span>同梱物一覧 作業に入る前に、同梱物をご確認ください。 バージョンアップ バージョンアップ 手順書 ( 本書 ) 証明書 MapFan スマート 更新用 SD メモリーカード メンバーズチラシ

#### ご注意

• 更新用 SD メモリーカードに保存されているファイルなどを削除しないでください。削除す るとバージョンアップが正常に終了できなくなります。

# バージョンアップについてのご注意

更新用 SD メモリーカードのライトプロテクト(書込禁止)スイッチは、LOCK 位置にしない でください。バージョンアップできません。

• ナピゲーション本体から更新用 SD メモリーカードを取り外すときは、必ずお持ちのナピゲー ション付属の取扱説明書に記載された「SD カードの取り外しかた」に従って取り外してく ださい。誤った方法で取り外すと、更新用 SD メモリーカードが壊れる可能性があります。

# パージョンアップの所要時間

• パージョンアップの所要時間は更新内容により約 25 ~ 30 分です。

# パージョンアップ後について

- • パージョンアップを行うと、下記の情報が消去される場合があります。必要に応じて再設定 してください。
	- 案内中のルート
	- 周辺検索結果
	- ラストカーソル位置
- ミュージッククルーズチャンネル (MCC) は 2021 年 3 月末でサービス終了しました。 2021年5月版 (11.10)以降のパージョンアップを行うとミュージッククルーズチャン ネル(MCC)機能を削除します。

# <span id="page-4-0"></span> デバイスナンバーの確認方法 (ナビゲーションでの操作)

同梱の「バージョンアップ証明書」に"デバ イスナンバー"を控える際には、次の方法で バージョンアップするナビゲーション本体の "デバイスナンバー"をご確認ください。

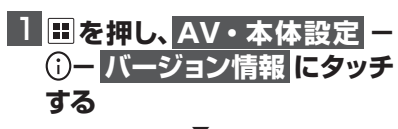

▼ 画面上にデバイスナンバー(16 桁の英数 字)が表示されます。

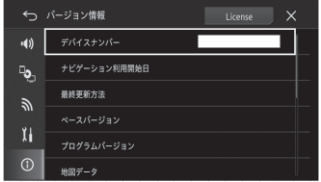

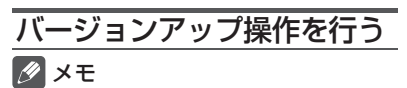

- ●バージョンアップの処理中にエラーが発生 し、本機から SD カードを取り出せなく なった場合、スマートコマンダーのカスタ ムダイレクト 2 ボタンを 10 秒以上長押 しして強制的にモニターを開閉する必要が あります。スマートコマンダーを登録して いない場合、バージョンアップ操作を始め る前に本機にスマートコマンダーを登録し てください。
- ◦ お使いのバージョンによってはバージョン アップの前にプログラムアップデートを行 う場合があります。「プログラムアップデー トについて」[\(P.7\)](#page-6-0)をご確認ください。
- ◦ MA ユニット(別売)をお使いの場合、お 使いのバージョンによっては MA ユニッ トのプログラムアップデートを行います。 「マルチドライブアシストユニットのプロ グラムアップデート について | [\(P.8\)](#page-7-0) をご確認ください。
- 1 **ボタンをタッチして、HOME 画面を表示します**
- 2 **にタッチします**

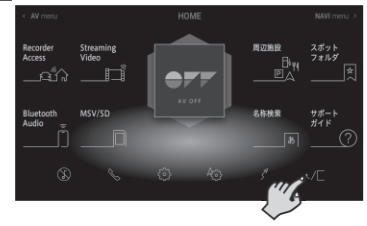

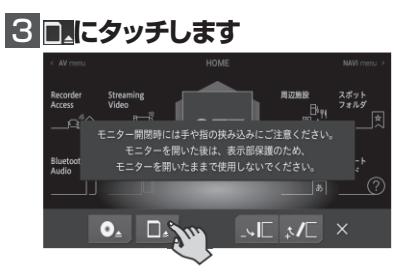

4 **同梱物一覧のSDカードをSD カードスロットに挿入します** 5 **CLOSEにタッチします** 表示部保護のため、 ニターを閉じるには、画面右上のポタンを押してください。

> ▼ モニターが閉じ、データの読み込みが完了 すると、バージョンアップを行うかどうか を確認するメッセージが表示されます。

<span id="page-5-0"></span>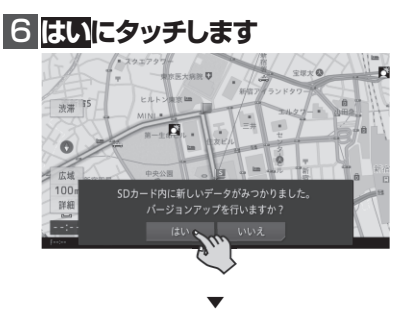

更新方法を選択するメッセージが表示さ れます。

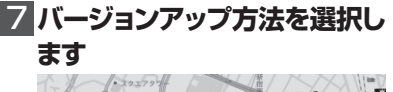

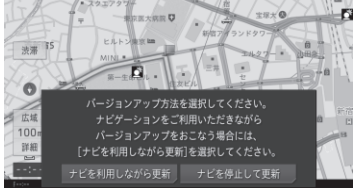

#### ナビを停止して更新

バージョンアップが早く終了しますが、 ナビゲーションと AV の機能が使えま せん。バージョンアップは、目安として 25 分程度かかります。

#### ナビを利用しながら更新

ナビゲーションを停止して更新するより も時間がかかりますが、ナビゲーション と AV 機能の一部は使用できます。バー ジョンアップは、目安として 30 分程度 かかります。

#### メモ

- ◦ バージョンアップ中は以下の機能が使用で きません。
	- — 一部の AV ソース(MSV/SD、USB1、 USB2/iPod, Multi Recorder, Recorder Access、Streaming Video)
	- — リアクルーズモード
	- — CD の録音

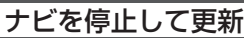

**ナビを停止して更新にタッチし** 

#### **ます**

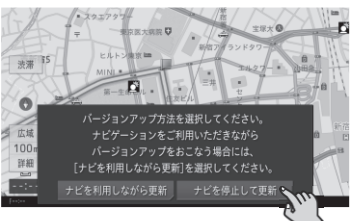

▼ 更新開始確認メッセージが表示されます。

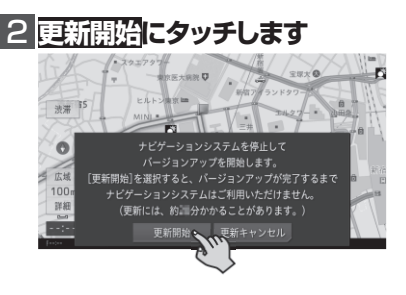

▼ 本機が再起動し、バージョンアップ中の 画面に進捗状況が表示されます。バージョ ンアップが終了すると、更新完了メッセー ジが表示されます。

# 3 **確認にタッチします** パージョンアップを完了しました。

▼ 本機が再起動し、ナビゲーションと AV 機能が使用できます。

# <span id="page-6-0"></span>4 **SDカードを本機から取り出し ます**

以上で、バージョンアップは完了です。

#### メモ

 ◦ MA ユニット(別売)をお使いの場合、お 使いのバージョンによっては MA ユニッ トのプログラムアップデートを行います。

# ナビを利用しながら更新

# **ナビを利用しながら更新にタッ チします**

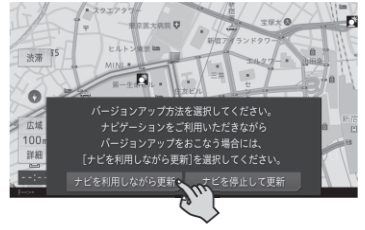

▼ 更新開始確認メッセージが表示されます。

2 **更新開始にタッチします**

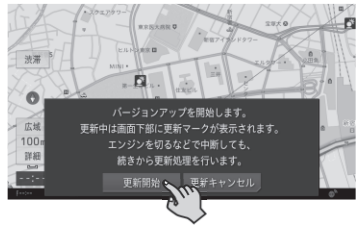

▼ バージョンアップを開始します。バージョ ンアップが終了すると、更新完了メッセー ジが表示されます。

# 3 **バージョンアップデータをすぐ 適用するか、あとで適用するか を選択します**

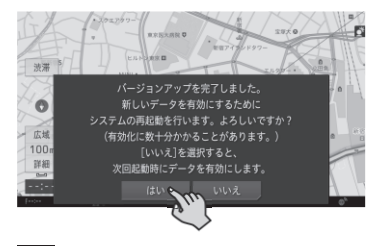

#### はい

すぐに本機を再起動し、更新データの反 映を行います。

#### いいえ

本機の次回起動時に更新データの反映を 行います。

▼ バージョンアップが完了すると、ライブ インフォ機能による通知が行われます。

# 4 **SDカードを本機から取り出し ます**

以上で、バージョンアップは完了です。

### メモ

● MA ユニット(別売)をお使いの場合、お 使いのバージョンによっては MA ユニッ トのプログラムアップデートを行います。

# プログラムアップデートに ついて

お使いのナビゲーションのバージョンによっ ては、SD カード挿入後のバージョンアップ (全データ更新)の前にプログラムアップデー トを行う場合があります。

プログラムアップデートが開始された場合は 下記の点にご注意ください。

- • プログラムアップデートには 10 分程度 かかります。アップデート中はエンジンを 切ったり製品を操作しないでください。正 常にアップデートできなくなるばかりか、 製品が正常に動作しなくなる可能性があり ます。
- プログラムアップデート中は全ての機能を ご利用いただけません。
- • プログラムアップデート中は途中で何度かナ ビゲーションが再起動することがあります。

#### <span id="page-7-0"></span>■プログラムアップデート中の画面表示 について

プログラムアップデート時は下記の様な画 面が表示されます。

更新するプログラム内容により表示される 画面数や表示内容が異なります。

> updating... The Do not disconnect the SD card during updating. Do not turn off the engine during updating.

> > $2/3$

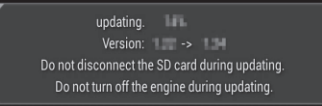

 $3/3$ 

Undate was completed. The system will restart automatically in a little while.

メモ

●全てのプログラム更新が終了すると再起動 します。ナビゲーションが正常に起動すれ ば終了です。

# マルチドライブアシストユ ニットのプログラムアップ デートについて

マルチドライブアシストユニット(以下、MA ユニット)をお使いの場合に限り、ご使用 中の MA ユニットのバージョンによっては、 MA ユニットのプログラムアップデートを行 う場合があります。

以下の手順に従って、MA ユニット本体のアッ プデートを行ってください。

#### タ メモ

●更新データの転送中およびプログラムアッ プデート中は、MA ユニットの機能は停止 します。

# 1**「新しいMAユニットのバージョ ンアップデータが見つかりまし た。更新を開始します。よろし いですか?」が表示されたらは いにタッチします**

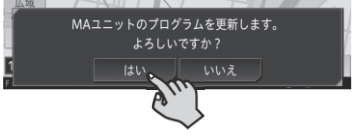

いいえにタッチすると、プログラムアッ プデートは行われず、通常通り使用でき ます。

※全データ更新時は、MA ユニットの更 新データ (「MAUnit」フォルダー)が入っ た SD カードがナビゲーション本体に挿 入されていれば、次回エンジン始動時に 再度上記メッセージが表示されます。

▼ MA ユニットの更新データの転送が始ま ります。地図画面下部に転送中を表すア イコンが表示されます。

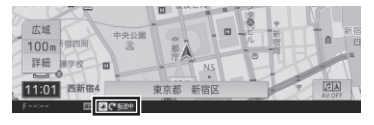

<span id="page-8-0"></span>転送が完了すると、自動で更新が始まり ます。合計で約 5 分かかります。

▼ MA ユニットのプログラムアップデート が完了すると、MA ユニットは自動で再 起動を行います。アップデートが終了す ると、「MA ユニットの更新が完了しまし た。」という更新完了メッセージが表示さ れます。

# **2 確認にタッチします**

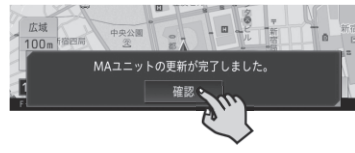

以上で、MA ユニットのプログラムアッ プデートは完了です。

# ベースバージョンおよび最 終更新方法の確認について

最後に行った全データ更新のデータリリース 年月、および最後に行ったバージョンアップ の方法を確認することができます。

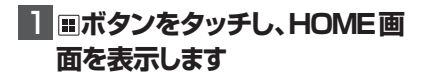

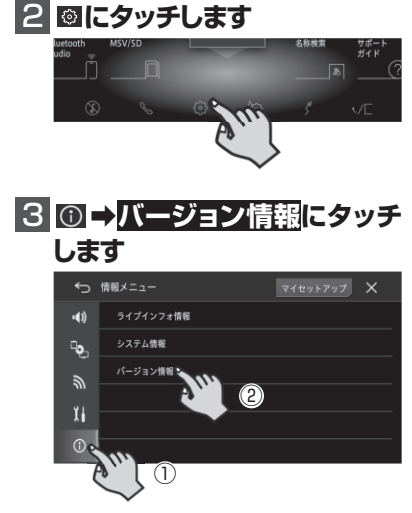

# 4 **「ベースバージョン」および「最 終更新方法を確認します**

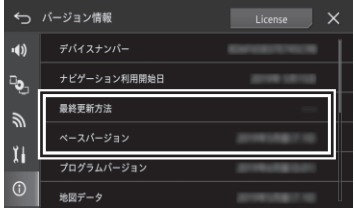

#### ベースバージョン

最後に行った全データ更新のデータリ リース年月が表示されます。一度も全デー タ更新を行っていない場合は、本商品の ご購入時に適用されているデータのリ リース年月が表示されます。

#### 最終更新方法

最後に行ったバージョンアップの方法に より、「全データ更新」または「差分更新」 が表示されます。一度もバージョンアッ 。<br>プを行っていない場合は、「- - -」が表示 されます。

## 5 **地図バージョンを確認する**

ベ ー ス バ ー ジ ョ ン:2024 年 5 月 版 (17.10) プログラムバージョン:2024 年 5 月版 (1.16) 地図データ:2024 年 5 月版 (17.10) 検索データ:2024 年 5 月版 (17.10) MA ユニットバージョン:2024 年度版 ( ※ご使用の方のみ )

になっていることを確認します。

# <span id="page-9-0"></span>保証規定

- バージョンアップを実施したことにより、お 買上げいただいたナビゲーション本体の保 証期間が変更、または延長されるものでは ありません。あらかじめご了承ください。
- • 弊社は、本製品に収録された地図データ等 が完全・正確であること、および本製品が お客様の特定目的へ合致することを保証す るものではありません。
- 本製品の使用にあたり、お客様又はその他 の方にいかなる損害が発生したとしても、 弊社は補償するものではありません。

#### 商標

• SDHC ロゴは、SD-3C,LLC の商標です。

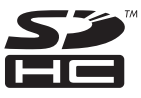

• Gracenote 及び Gracenote ロゴとロゴ タイプは、米国およびその他の国における Gracenote Inc. の登録商標または商標です。

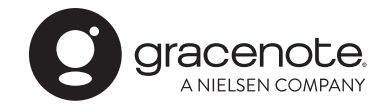

# 収録データベースについて

### 地図データについて

- • 日本測地系に対応しています。
- • いかなる形式においても著作権者に無断で この地図の全部または一部を複製し、利用 することを固く禁じます。
- • この地図の作成にあたっては、一般財団法 人日本デジタル道路地図協会発行の全国デ ジタル道路地図データベースを使用しまし た。(測量法第 44 条に基づく成果使用承 認 10-0010)「Ⓒ 2017 一般財団法人日 本デジタル道路地図協会」2023 年 3 月 発行を使用。
- • この地図は、国土地理院長の承認を得て、

同院の技術資料 H・1 ‐ No.3「日本測地 系における離島位置の補正量」を利用し作 成したものである。(承認番号 国地企調 第 180 号 平成 22 年 9 月 28 日)

- 「測量法に基づく国土地理院長承認(使用) R 4JHs 117-10 号」
- • 「測量法に基づく国土地理院長承認(使用) R 4JHs 164-10 号」

#### ■道路データについて

• 本製品の道路データは調査時点の情報を収 録しています。調査後に開通期日などが変 更になることにより、実際の道路と異なる 場合がありますのでご注意ください。

#### 交通規制データについて

- 本製品に使用している交通規制データは、 2023年9月までに独自収集した情報、及び、 警察庁交通規制情報管理システム出力データ の情報に基づき、制作したものです。本デー タが現場の交通規制と違う場合は、現場の交 通規制標識・表示などに従ってください。
- 本製品に使用している交通規制データは普 通車両に適用されるもののみで、大型車両 や二輪車などの規制は含まれておりませ ん。あらかじめご了承ください。

#### ■有料道路料金データについて

• 本製品に使用している有料道路の料金デー タは、2024 年 1 月に道路管理者から受 領した情報に基づき、制作したものです。

#### VICS サービスエリアについて

• 本製品に収録されている VICS エリアは下 記の都道府県が対象となります。 北海道(北見方面)(旭川方面)(札幌方面) (釧路方面)(函館方面)、青森県、秋田県、 岩手県、山形県、宮城県、福島県、栃木県、 群馬県、茨城県、千葉県、埼玉県、東京都、 神奈川県、山梨県、新潟県、長野県、静岡県、 愛知県、三重県、岐阜県、石川県、福井県、 富山県、滋賀県、京都府、大阪府、兵庫県、 岡山県、奈良県、和歌山県、鳥取県、島根県、 広島県、山口県、徳島県、香川県、愛媛県、 高知県、福岡県、佐賀県、長崎県、熊本県、 大分県、宮崎県、鹿児島県、沖縄県

• VICS サービスエリアが拡大されても、本 製品では新しく拡大されたサービスエリア でのレベル 3(地図表示型)表示はできま せん。

#### 放送局リストのデータについて

• 放送局名リストは 2023 年 11 月調査時 点のものです。

#### 訪問宅(個人宅)電話番号デー タについて

• 訪問宅(個人宅)電話番号データ「Bellemax®」 は、日本ソフト販売(株)提供のデータ(2023 年9月時点)を使用しています。

#### ■渋滞予測 データについて

- 渋滞予測機能の情報は、ジオテクノロジー ズ株式会社からの提供です。
- • 渋滞予測データはスマートループでアップ ロードされたプローブ情報を統計処理して 作成されています。そのため、プローブ情 報がアップロードされていない道路の渋滞 予測考慮は行われません。

#### ■その他情報提供元

- • NTT タウンページ株式会社(2024 年 1 月現在のタウンページデータ)
- • 公益財団法人交通事故総合分析センターの 1999 年度の高速道路事故多発地帯データ を使用しています。
- ·おすすめグルメデータは、株式会社 JTB パブリッシング提供のデータ(2023 年 9 月時点)を使用しています。

## メモ

• 収録データベースに誤字、脱字、位置ずれ などの表記上または内容上の誤りがあった としても弊社は補償するものではありま せん。

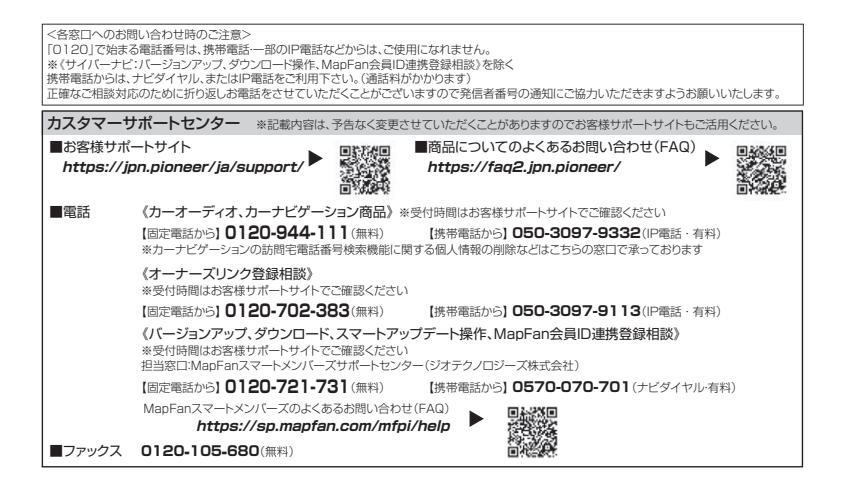

# パイオニア株式会社

〒113-0021 東京都文京区本駒込2-28-8 文京グリーンコート

© パイオニア株式会社 2024 < KFWZ24D > < IRA2263-A >